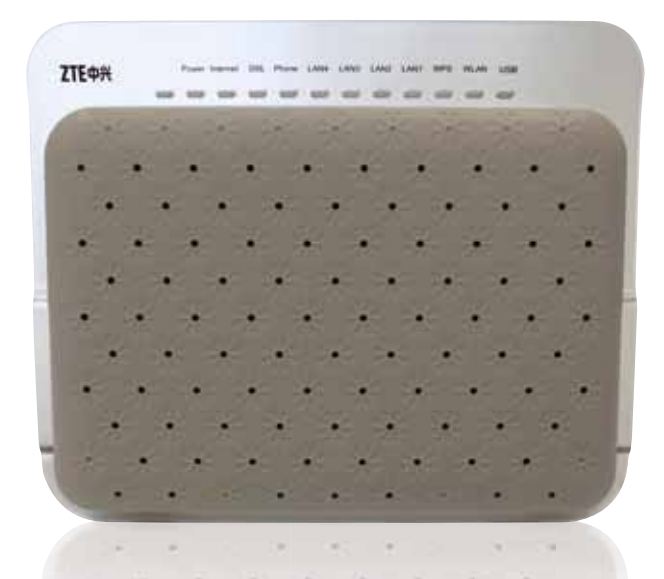

# **INŠTALAČNÝ MANUÁL** ZTE H201L

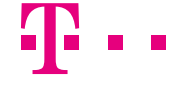

**ZAŽIME TO SPOLU** 

#### ■ Pri inštalácii postupujte podľa očíslovaných krokov. Kroky nepreskakujte, ak tak nie je uvedené!

- Vašou úlohou je len zapojenie kabeláže.
- Zariadenia sa konfigurujú automaticky.
- Počas automatickej konfigurácie zariadenia nereštartujte a nevypínajte.

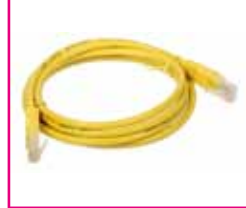

1 x počítačový LAN kábel RJ-45 žltá farba

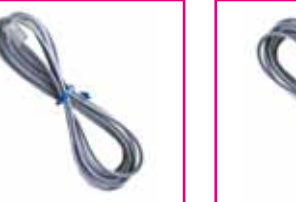

1 x telefónny kábel RJ-11 sivá farba

1 x telefónny kábel RJ-11 sivá farba

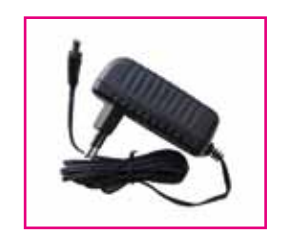

1 x splitter 1 x napájací adaptér  $+12$  V,  $1.5$  A

# Úvod postup InŠtalÁCIe

#### a.) prIpojenIe Internet wI-fI routra CeZ telefÓnnu ZÁsuvku

Ak ste doteraz používali pevnú linku, odpojte váš telefón zo zásuvky a položte ho bokom.

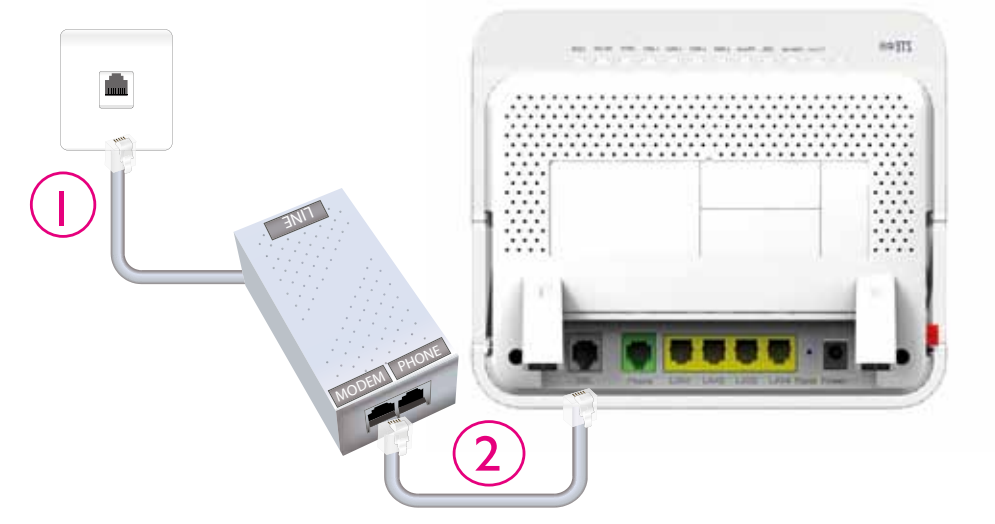

- 1. Pripojte jedným koncom sivý kábel z balenia do vašej telefónnej zásuvky a druhým koncom do portu splittra označeného slovom "LINE". Ak pevnú linku nemáte, prepojte jedným sivým káblom telefónnu zásuvku s portom DSL na zariadení.
- 2. Pripojte druhý sivý kábel z balenia do portu splittra označeného slovom "MODEM". Druhý koniec sivého kábla pripojte do Internet Wi-Fi routra do portu označeného "DSL".

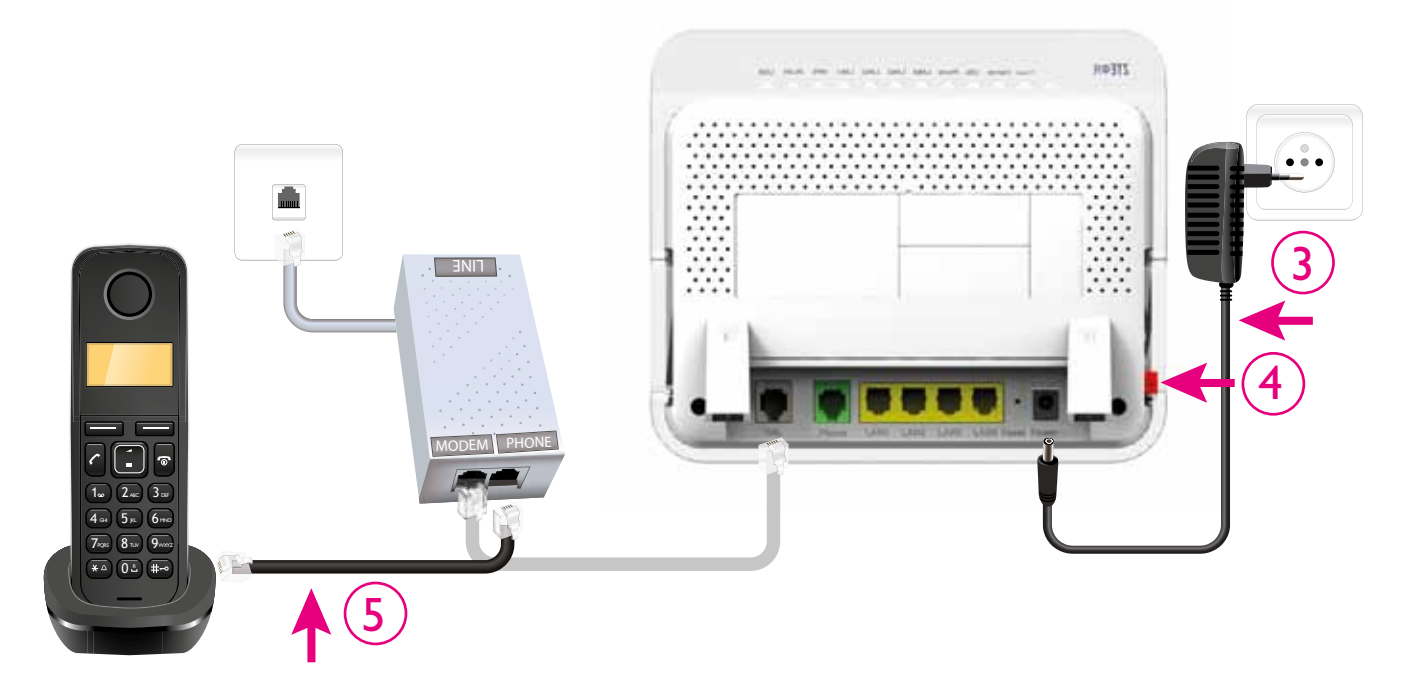

3. Pripojte váš Internet Wi-Fi router pomocou napájacieho adaptéra do elektrickej siete.

- 4. Zapnite Internet Wi-Fi router tlačidlom "ON/OFF" na zadnej strane routra.
- 5. Ak máte pevnú linku, pripojte odložený telefón do portu splittra označeného "PHONE".

#### b.) prIpojenIe poČítaČa k Internetu poMoCou beZdrÔtovej sIete wI-fI

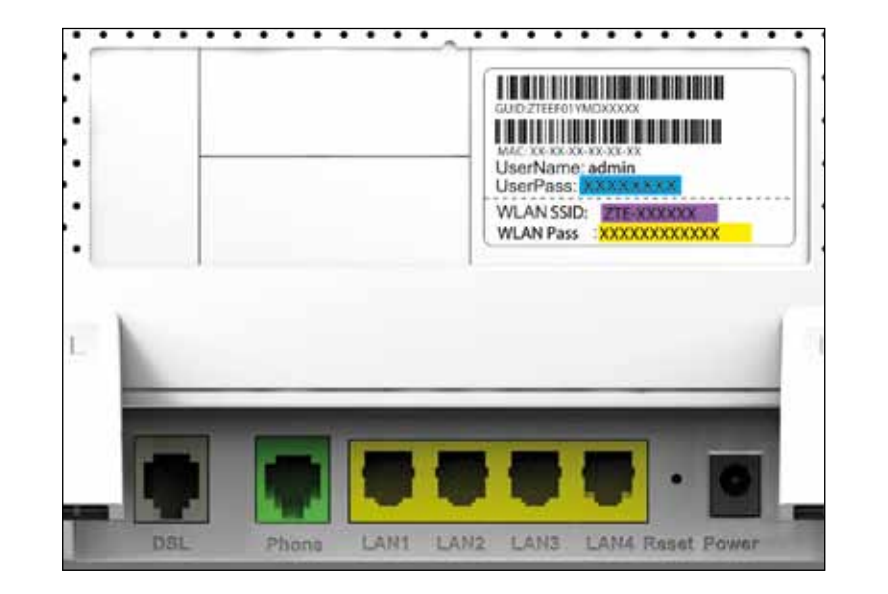

§ Na zadnej strane Internet Wi-Fi routra je na štítku uvedené prednastavené prístupové meno vašej bezdrôtovej Wi-Fi siete začínajúcej sa slovom ZTE- a šiestimi znakmi "ZTE-XXXXXX"

§ Prednastavené heslo do vašej Wi-Fi siete (WPA-PSK) je uvedené hneď pod menom Wi-Fi siete (SSID) ako 12 znakov za dvojbodkou. Príklad hesla na obrázku: "xxxxxxxxxxxx".

6. Vyhľadajte na vašom počítači Wi-Fi siete vo vašom okolí, nastavte sa na meno siete, ktorú máte uvedenú na zadnej strane vášho Internet Wi-Fi routra, a stlačte "Pripojiť".

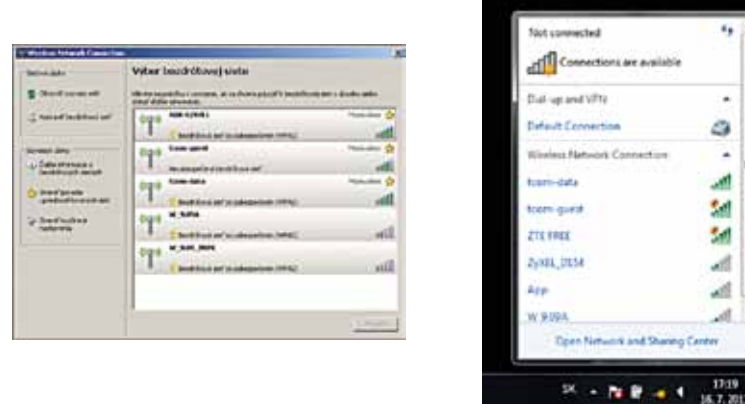

7. Váš počítač vás požiada o zadanie hesla do siete. Opíšte heslo zo štítku na zadnej strane Internet Wi-Fi routra označeného ako "WPA-PSK:". 8. Ak ste zapísali heslo správne, budete v krátkom čase pripojení. V opačnom prípade postup opakujte.

Ø.

Sd.

g,

#### C.) Pripojenie vášho poČítaČa do siete Internet pomocou kábla

9. Kábel žltej farby (ethernet kábel) priložený v balení pripojte do ktoréhokoľvek žltého portu na Internet Wi-Fi routri. 10. Druhú stranu kábla pripojte do sieťovej karty vášho PC.

Zariadenie je teraz zapojené a spúšťa sa automatická konfigurácia, ktorá môže trvať od 5 do 30 minút. Počas automatickej konfigurácie zariadenia nereštartujte a nevypínajte. Podľa typu objednanej služby sa vám automaticky spustí internet aj Magio TV. V opačnom prípade nás kontaktujte.

#### D.) Rozšírená konfigurácia cez webové rozhranie INTERNETWi-Fi routra

11. Ak chcete bližšie nastavovať Internet Wi-Fi router, zadajte do vášho prehliadača adresu http://192.168.1.1 12. Zobrazí sa vám prihlasovacia obrazovka, zadajte meno "admin" a heslo zo zadnej strany zariadenia označené ako "UserPass:". §Prihlasovacie heslo do web rozhrania pre užívateľa "admin" je uvedené na zadnej strane Internet Wi-Fi routra za "UserPass:". Zvýraznený príklad hesla nájdete na obrázku na strane 5: "xxxxxxx".

### Neviete si poradiť?

### Na otázky počas inštalácie a pri nefunkčnosti služby odporúčame nasledujúce kontakty:

#### Magio Technický Hepldesk 0900 211 111

V prípade akýchkoľvek problémov pri nastavovaní jednotlivých zariadení a ich zapájaní je vám k dispozícii Magio Technický Helpdesk. Počas pracovných dní v čase od 8.00 do 20.00 hod. a počas víkendov a sviatkov od 9.00 do 20.00 hod. Ide o volanie so zvýšenou tarifou.

#### Online podpora

Požadujete informácie či riešenia technického charakteru? Zašlite nám vašu otázku na e-mailovú adresu magio@telekom.sk

#### Web podpora

Ak hľadáte informácie alebo riešenia spojené s používaním služby Magio, odporúčame vám navštíviť web, sekciu podpory na adrese http://www.telekom.sk/podpora/internet, kde nájdete nastavenia, manuály a najčastejšie kladené otázky.

## Viac informácií získate

na e-mailovej adrese: magio@telekom.sk na Linke Podpory inštalácií KZ: 0900 211 111 v Telekom Centre

na internetovej adrese: www.telekom.sk/podpora/internet

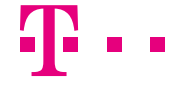

**ZAŽIME TO SPOLU**